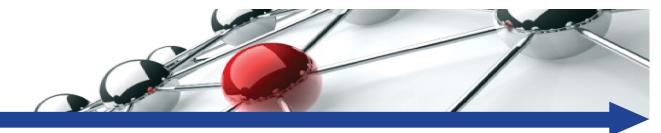

#### Using the NEICE Secure Document Portal (SDP)

#### Training for States Not Yet Live in NEICE with Signed MOUs\*

\*The NEICE Secure Document Portal is for use by states with signed NEICE MOUs who are not yet live in the NEICE system and for onboarded NEICE states

June 2020

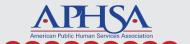

# What does the NEICE Secure Document Portal Do?

- The NEICE Secure Document Portal enables
  - Not-yet-live-in-NEICE States\* to send Transmittals *electronically* to Live NEICE States (M/CMS)
  - Live NEICE States (M/CMS) to send Transmittals electronically to Not-yet-live-in-NEICE States
  - Participating states to send documents (via Transmittals) to any Non-Electronic and Legacy Cases created after SDP is launched

\*States must have signed MOU to use the portal. In Phase 1, only M/CMS states will and not yet live in NEICE states will be using the portal. Clearinghouse states will be given access in Phase 2.

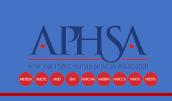

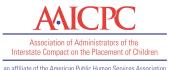

# What does the NEICE Secure Document Portal Not Do?

- The NEICE Secure Document Portal
  - Does not support sending and receiving transmittals/documents between two Live NEICE States
  - Does not support sending and receiving transmittals/documents between two notyet-live-in-NEICE States

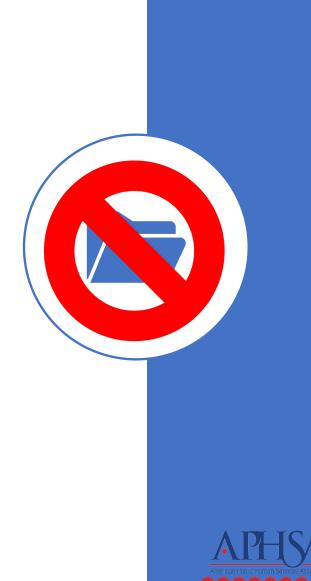

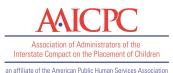

## Definitions

- Live NEICE State one of the 28 states using either the CMS or MCMS
- Not-yet-live-in-NEICE State one of the 10 states with a Signed MOU committed to NEICE but not currently using the NEICE system
- Secure Document Portal (SDP) a new application enabling documents exchange between a Live NEICE State and a Not-yet-livein-NEICE State
- NCH State NEICE Clearinghouse State to be added later

## Implementation of SDP in Three Phases

Phase

M/CMS to SEND and RECEIVE documents from States with signed MOUs not yet LIVE in system – Go Live June 15

Phase Clearinghou SEND and F MOUs but

Clearinghouse states log into the portal to SEND and RECEIVE to states with signed MOUs but not yet LIVE in the system.

#### Phase

Clearinghouse states have option to SEND documents from their state system to states with signed MOUs but not yet LIVE in NEICE. Still RECEIVE documents via the portal.

## Phase 1 – SDP for M/CMS and not-yet-live-in NEICE states with signed MOUs

M/CMS states to SEND and RECEIVE documents *electronically* from States with signed MOUs but not LIVE in system

States with signed MOUs can send and receive documents *electronically* from M/CMS states

→Blue to green states →Green to blue states

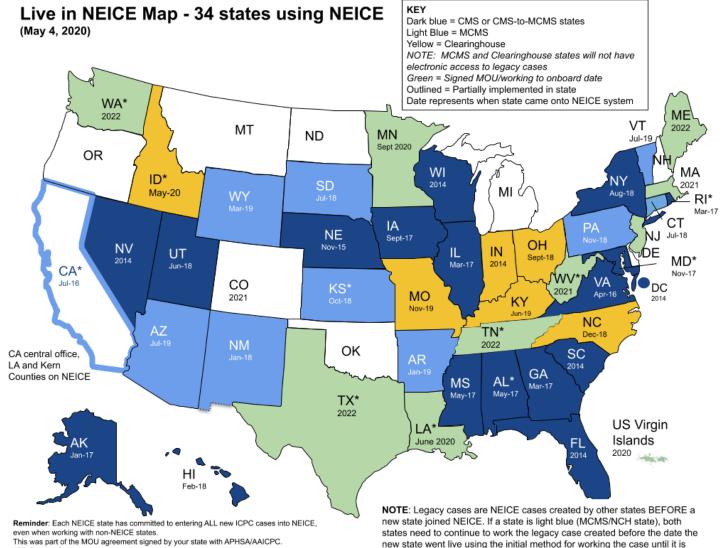

closed. The MCMS/CMS systems will alert you when this is the situation.

\*CB Grantee States

#### Phase 2 – Adding Clearinghouse state access to portal

Clearinghouse states log into the portal to SEND and RECEIVE to states with signed MOUs but not LIVE in the system.

- All 44 states with signed MOUs can use portal
- $\rightarrow$ Blue to green states
- $\rightarrow$ Green to blue states
- $\rightarrow$  Yellow to green states
- $\rightarrow$ Green to yellow states

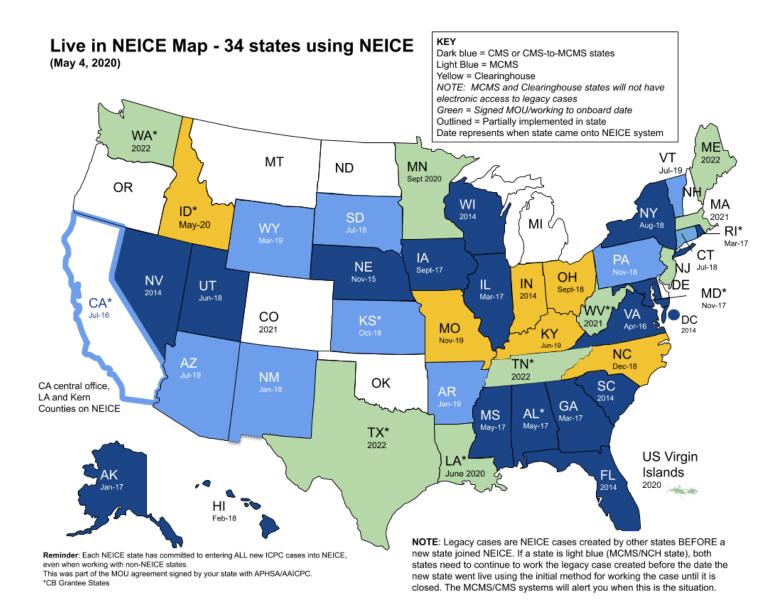

## Phase 3 – Clearinghouse states change functionality to directly send from home system via NEICE to portal

Clearinghouse states have option to SEND directly from their state system to states with signed MOUs but not LIVE in the system. Would still RECEIVE via the portal.

All 44 states with signed MOUs can use portal

 $\rightarrow$  Blue to green states

 $\rightarrow$ Green to blue states

 $\rightarrow$  Yellow to green states

 $\rightarrow$ Green to yellow states

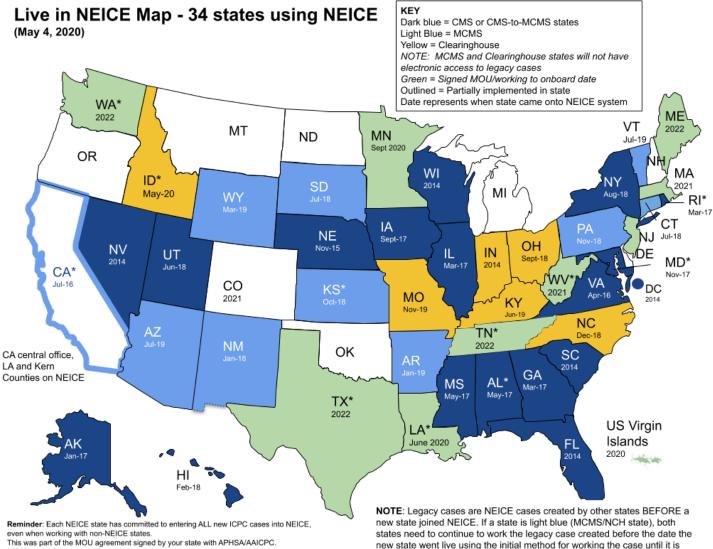

closed. The MCMS/CMS systems will alert you when this is the situation.

\*CB Grantee States

#### States with Signed MOUs Not Yet LIVE (Eligible to use Portal)

- 1. Louisiana
- 2. Maine
- 3. Massachusetts
- 4. Minnesota
- 5. New Jersey
- 6. Tennessee
- 7. Texas
- 8. USVI
- 9. Washington
- 10.West Virginia

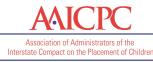

an affiliate of the American Public Human Services Association

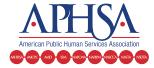

## How does the Secure Document Portal Work for the Not-yet-live-in-NEICE State?

### Not-yet-live-in-NEICE State Actions

- Identify Dedicated ICPC Coordinators in your state to access the SDP
- Download documents received in SDP from a Live state transmittal
- Send documents to M/CMS Live state by using the SDP
- Manage digital documents after download

## Steps for sending documents to Live state

- 1. Go to NEICE SDP Portal using URL
- 2. Click on button to request One-Time Password
- 3. Go to email to retrieve one-time password
- 4. Enter portal using one-time password
  - 1. Enter case details in portal
  - 2. Enter comments
  - 3. Select Document Type
  - 4. Upload Matching Document
  - 5. Send Transmittal
- 5. NEICE generates confirming email to sender, and sends notification email to Live State
- 6. NEICE sends transmittal with documents to Live State, who retrieves it using the portal

## Steps for downloading documents from SDP

- 1. Receive email notification, Eg, "A New Transmittal sent by FL"
- 2. Access SDP using one of the options in the email
  - 1. Double-click on hyperlink
  - 2. Cut and Paste URL into a new browser window
- 3. Check disclaimer box and box to certify that you are not a robot
- 4. Select **Download Documents** and a zip file will be downloaded to your computer (most likely to your downloads folder.)
- 5. IMPORTANT STEP: Review the Case Information and Save/Print a copy for your records
- 6. Go to folder where you saved zip file, and unzip the file to view the documents.
- 7. Save, print or attach to your system of record as you normally would to work the case.

REMINDER: Once you download the zipped file, the document and transmittal are erased from the SDP and you will not be able to download them again.

## SDP Browser Compatibility

Secure Document Portal is compatible with the following browsers:

- Google Chrome
- Mozilla Fire Fox
- Microsoft Edge (v. 83 or higher)
- Safari

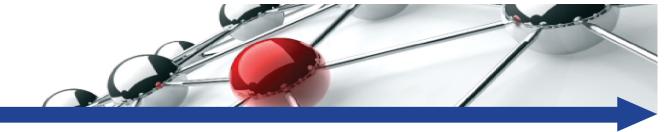

## DEMO

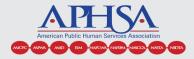

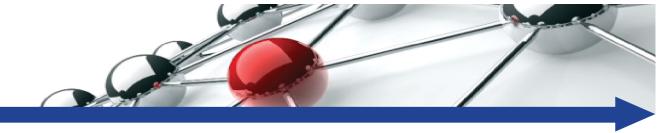

## Questions?

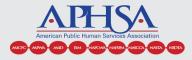

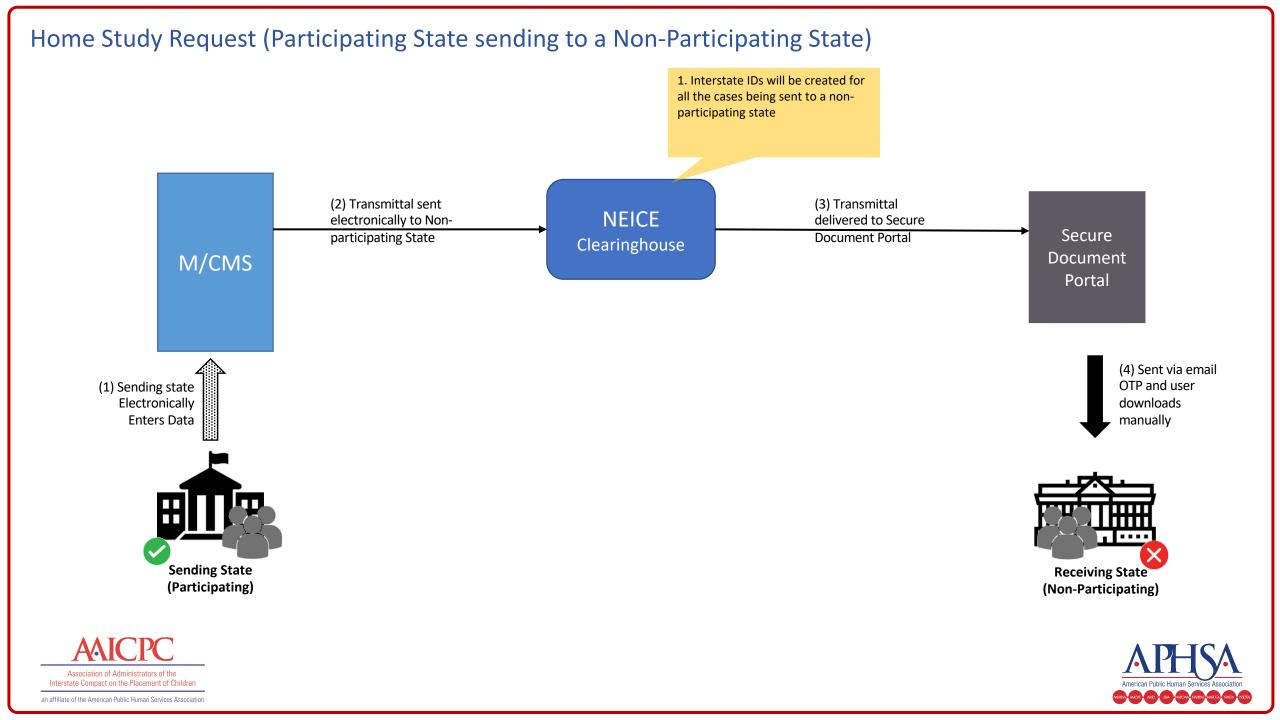

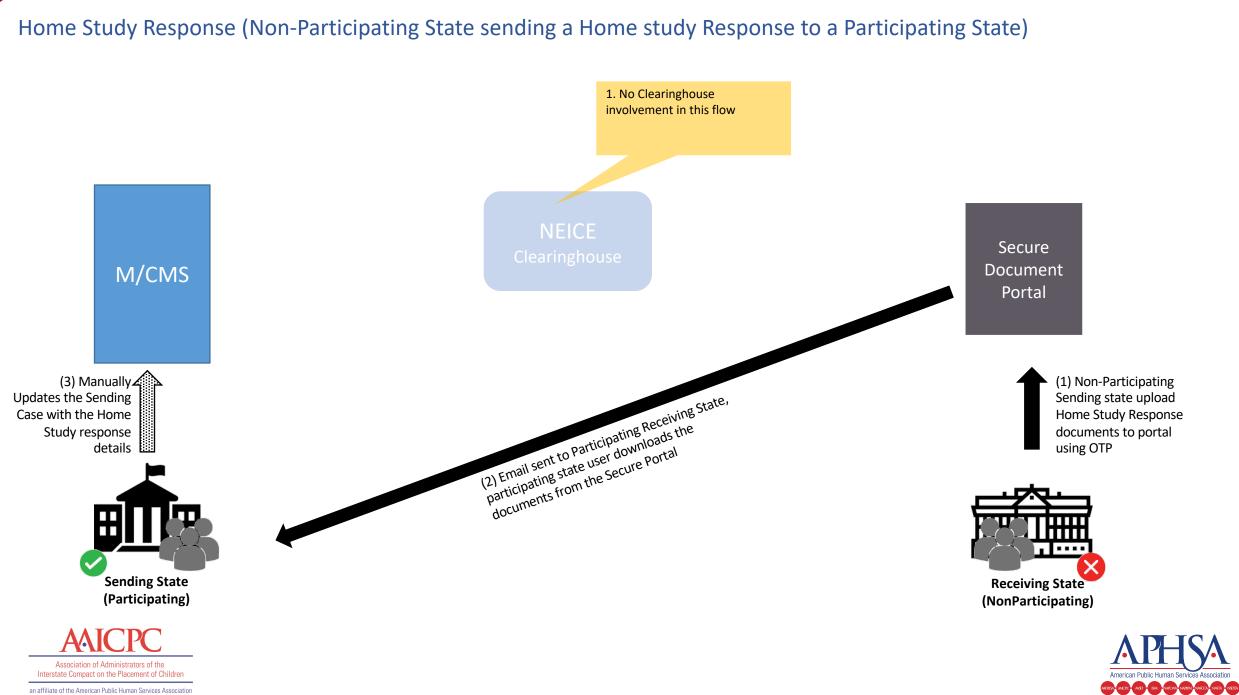

an affiliate of the American Public Human Services Association

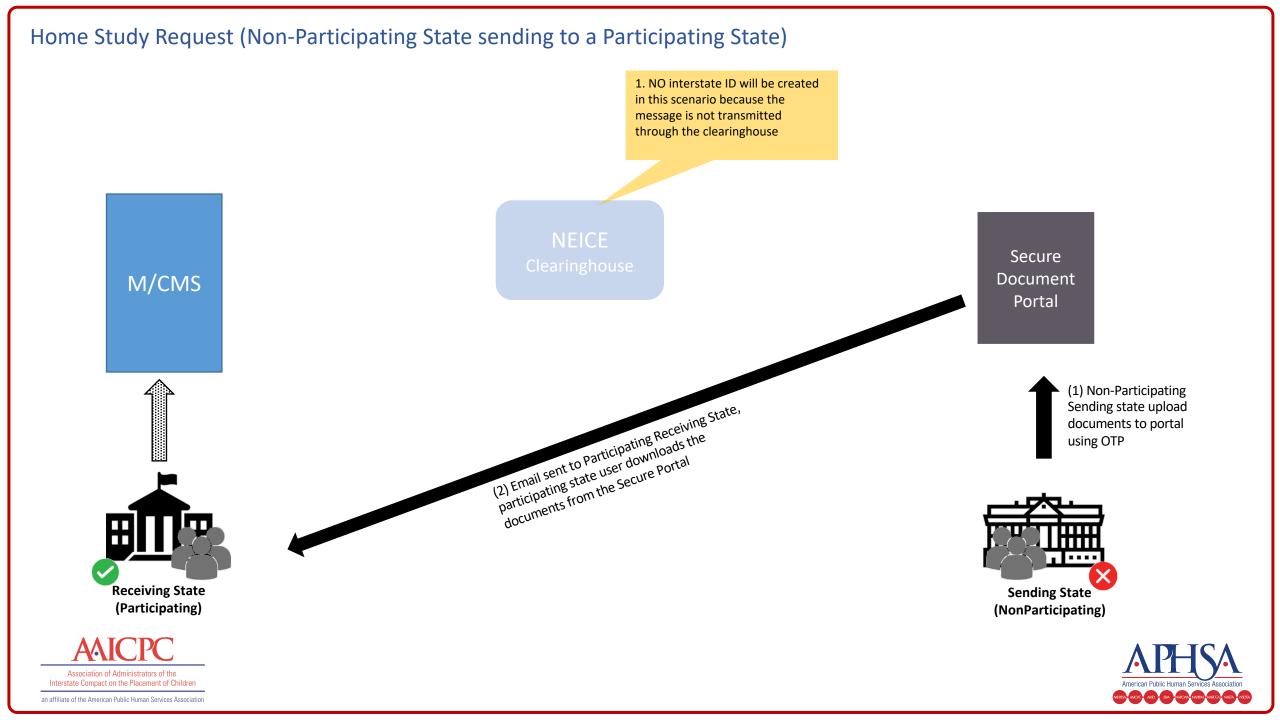

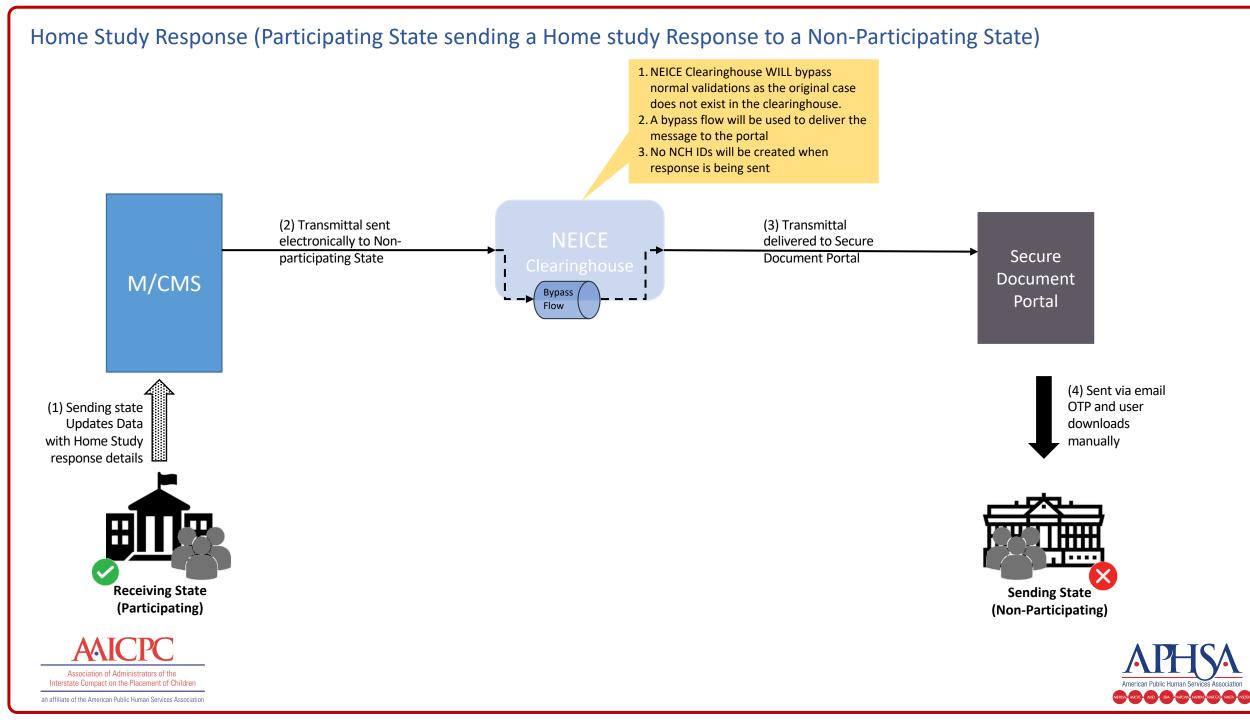